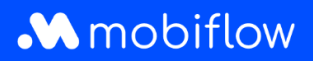

## Configuration du split billing pour les **gestionnaires de flotte**

1. Connectez-vous au compte de votre entreprise sur <https://my.mobiflow.be/sp/customer>. Dans la colonne à gauche, cliquez sur 'Points de recharge' et sélectionnez 'Split billing' en bas de la liste.

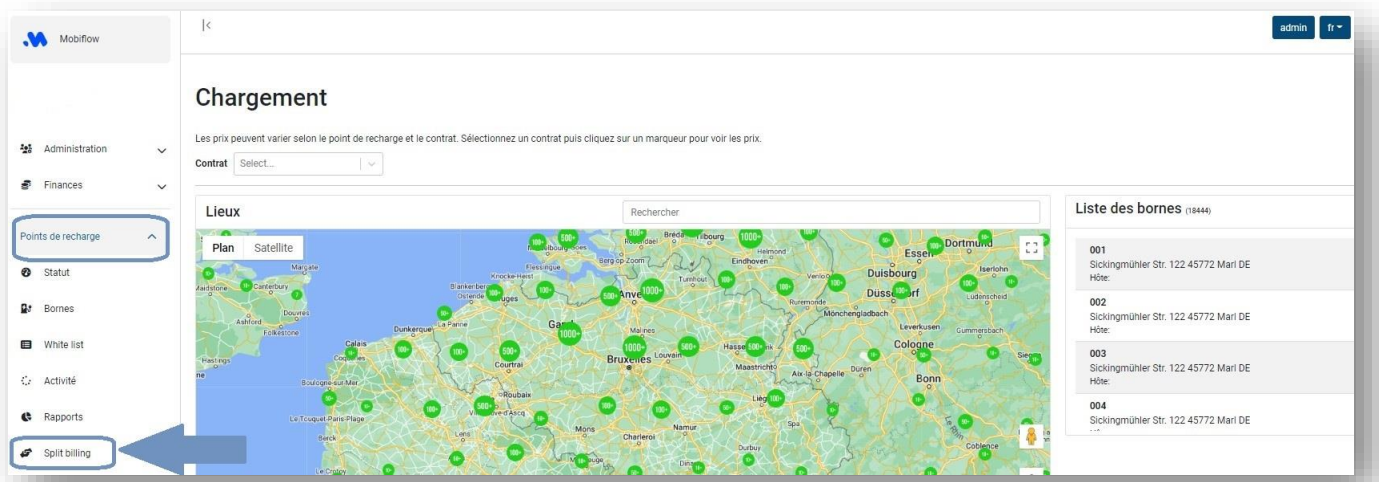

## 2. Cliquez sur 'Nouvelle invitation'.

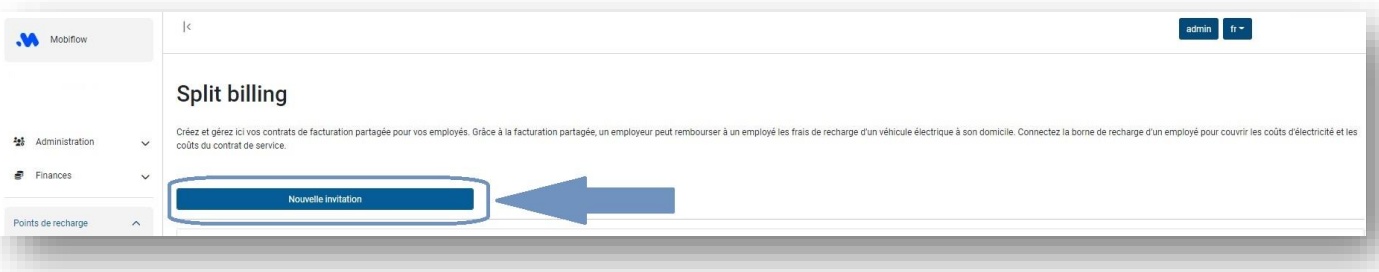

3. Remplissez l'adresse électronique personnelle de l'employé\*, son nom, tout code interne (RH) et sélectionnez la carte de recharge à attribuer à l'employé.

*\* Bien qu'il soit possible que l'adresse électronique professionnelle de l'employé soit déjà utilisée pour le compte eMSP pour les sessions de recharge publiques, pour la configuration du split billing, l'adresse électronique privée de l'employé doit toujours être transmise. En effet, le code de split billing doit être lié à la borne de recharge domestique enregistrée à l'adresse privée de l'employé.*

## **M** mobiflow

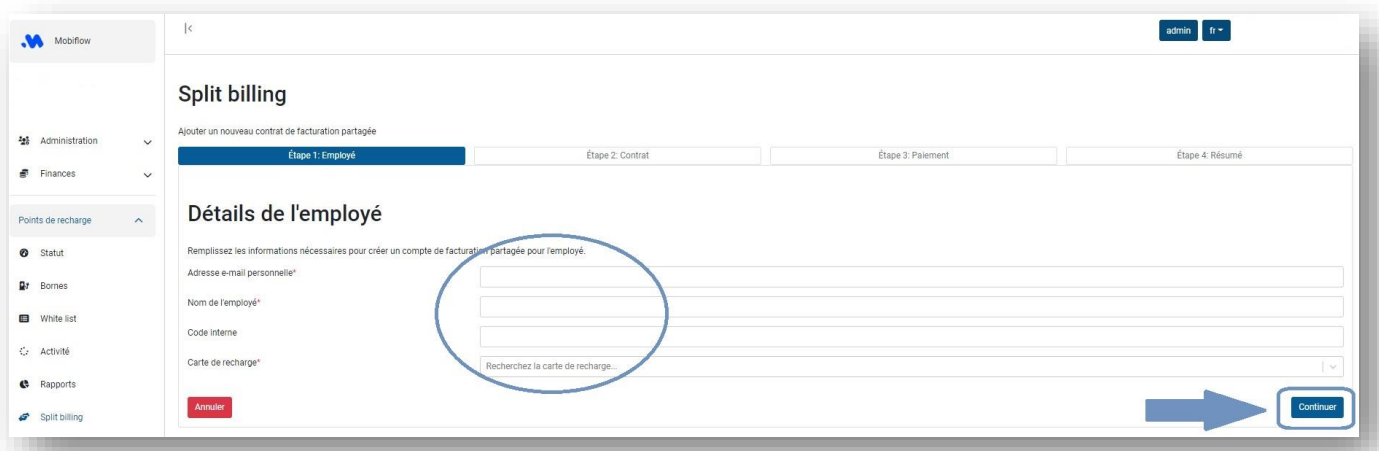

4. Sélectionnez le contrat pour l'appareil de recharge de l'employé (borne de recharge/câble de recharge).

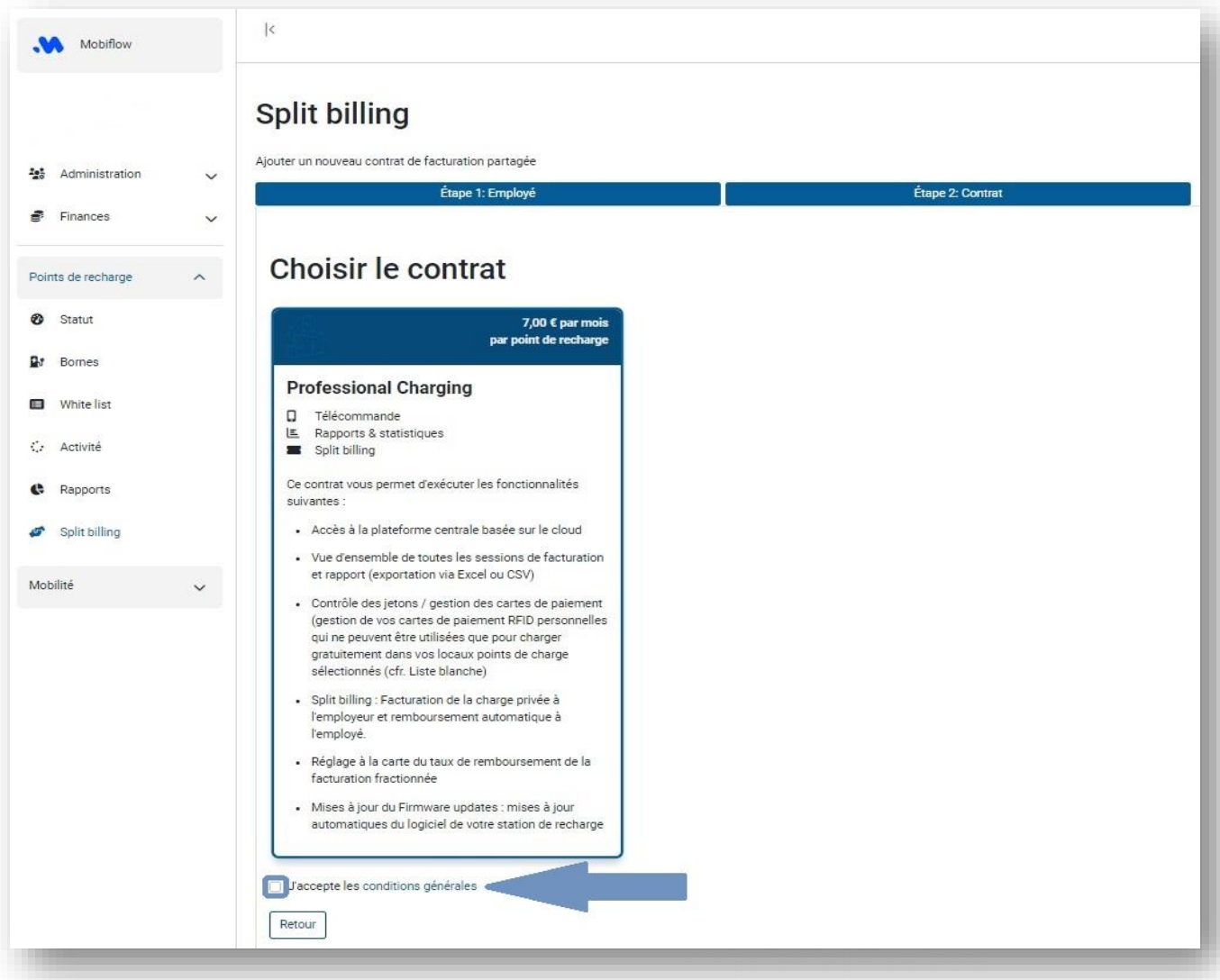

## **M** mobiflow

5. Choisissez la politique de remboursement sur base de laquelle vous souhaitez rembourser l'employé pour ses sessions de recharge à domicile. Cliquez sur l'onglet "Politiques de remboursement" pour obtenir un aperçu de vos politiques ou en créer une nouvelle.

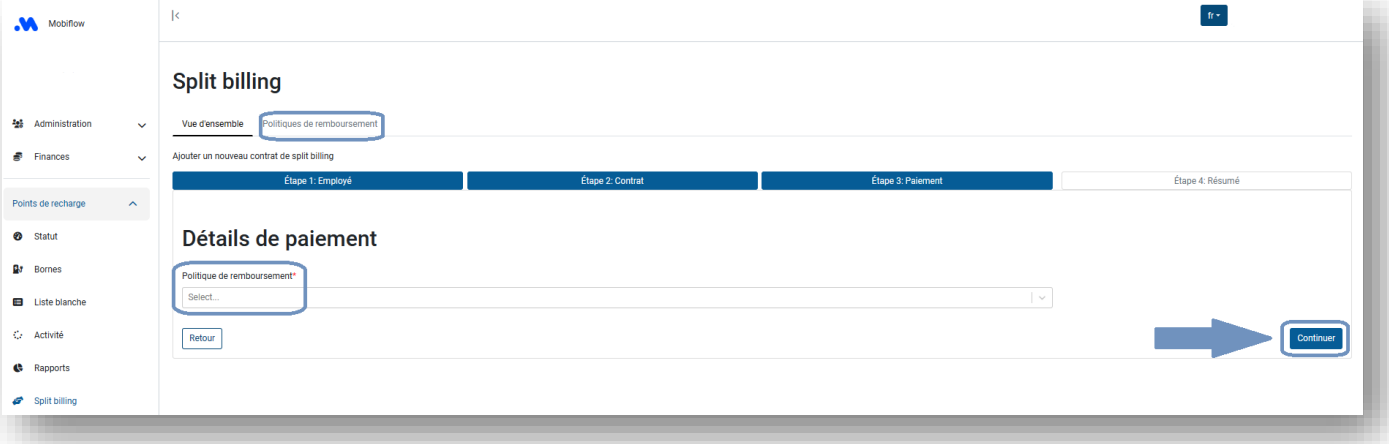

6. Vérifiez les détails et cliquez sur 'Confirmer' pour envoyer l'invitation au split billing à l'employé.

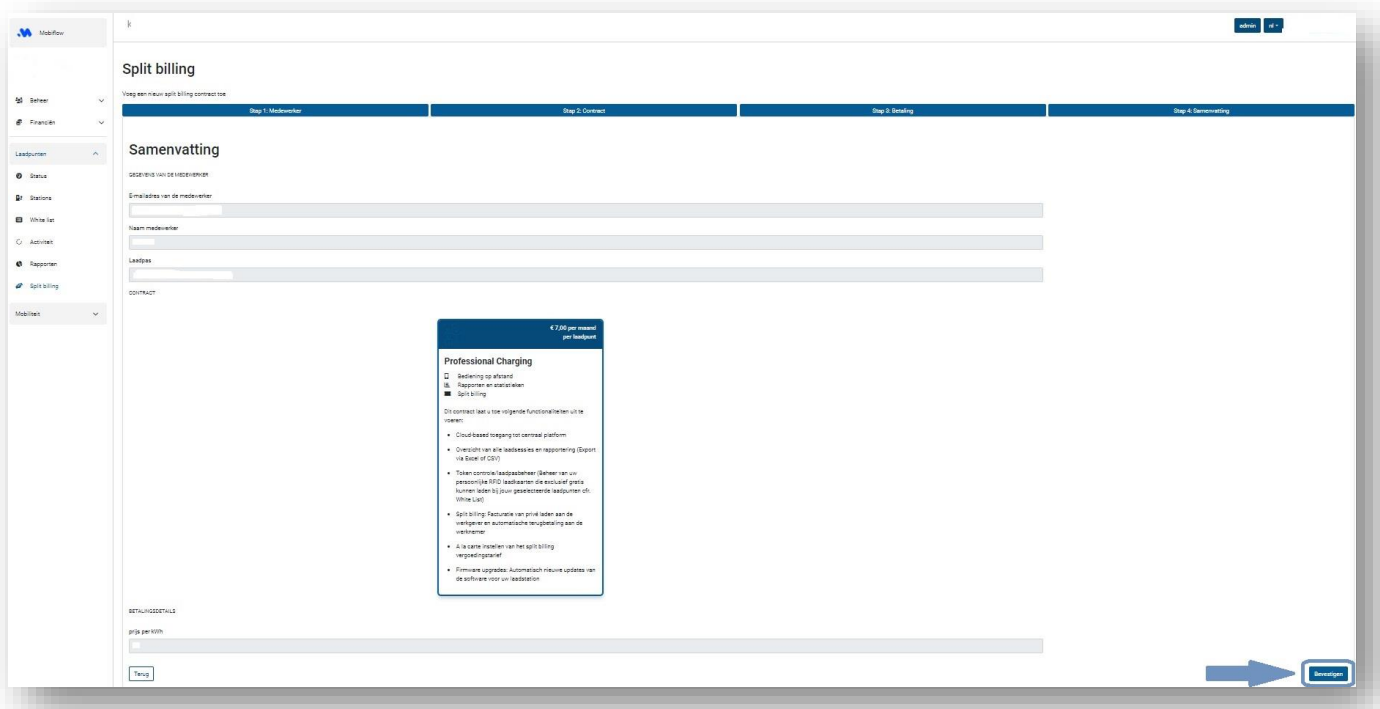

*Félicitations ! Votre employé va maintenant recevoir l'e-mail d'invitation au split billing avec le code. Si vous avez des questions, n'hésitez pas à nous contacter.*

Mobiflow +32 (0)9 296 45 45 BE0648.837.849 Sassevaartstraat 46/204 info@mobiflow.be BE 23 0017 8027 9291<br>9000 Gent www.mobiflow.be BIC: GEBABEBB

www.mobiflow.be